## **Comment réserver une session de jeu à la salle multimédia**

1/ Rendez-vous sur notre site [www.bibliotheque-plobsheim.fr](http://www.bibliotheque-plobsheim.fr) , et identifiez-vous :  $\rightarrow$  Allez sur "MON COMPTE" puis "SE CONNECTER":

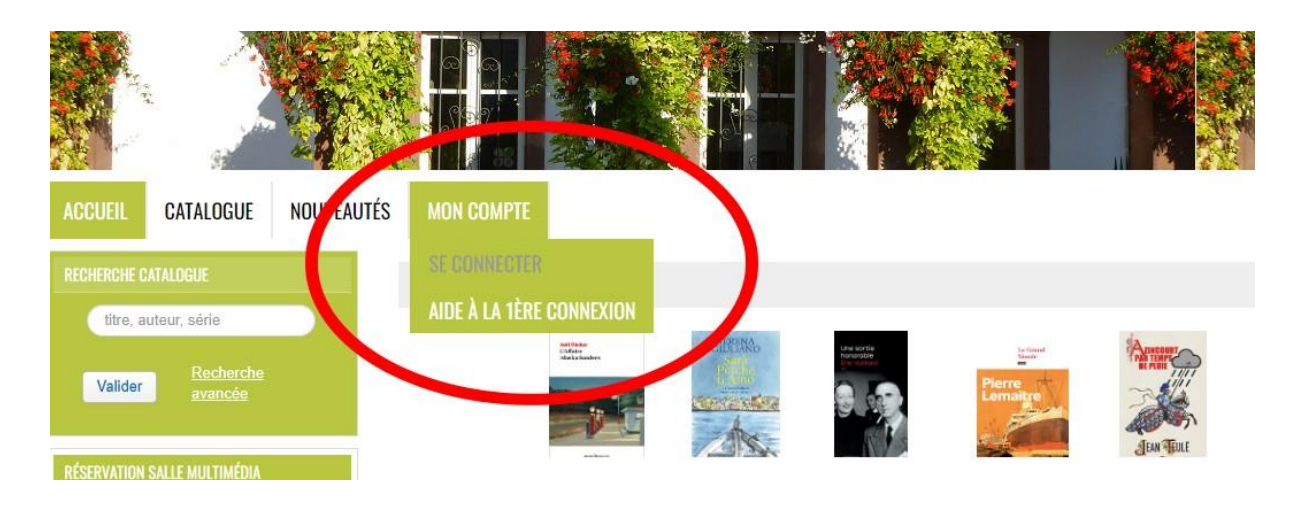

→ Dans "identifiant", saisissez votre numéro de carte *Pass'relle*

 $\rightarrow$  Lors de votre 1<sup>ère</sup> visite, votre mot de passe est le jour et le mois de votre date de naissance sous la forme jjmm (si vous êtes né le 15 octobre, saisissez 1510).

2/ Sélectionnez votre créneau sur le calendrier :

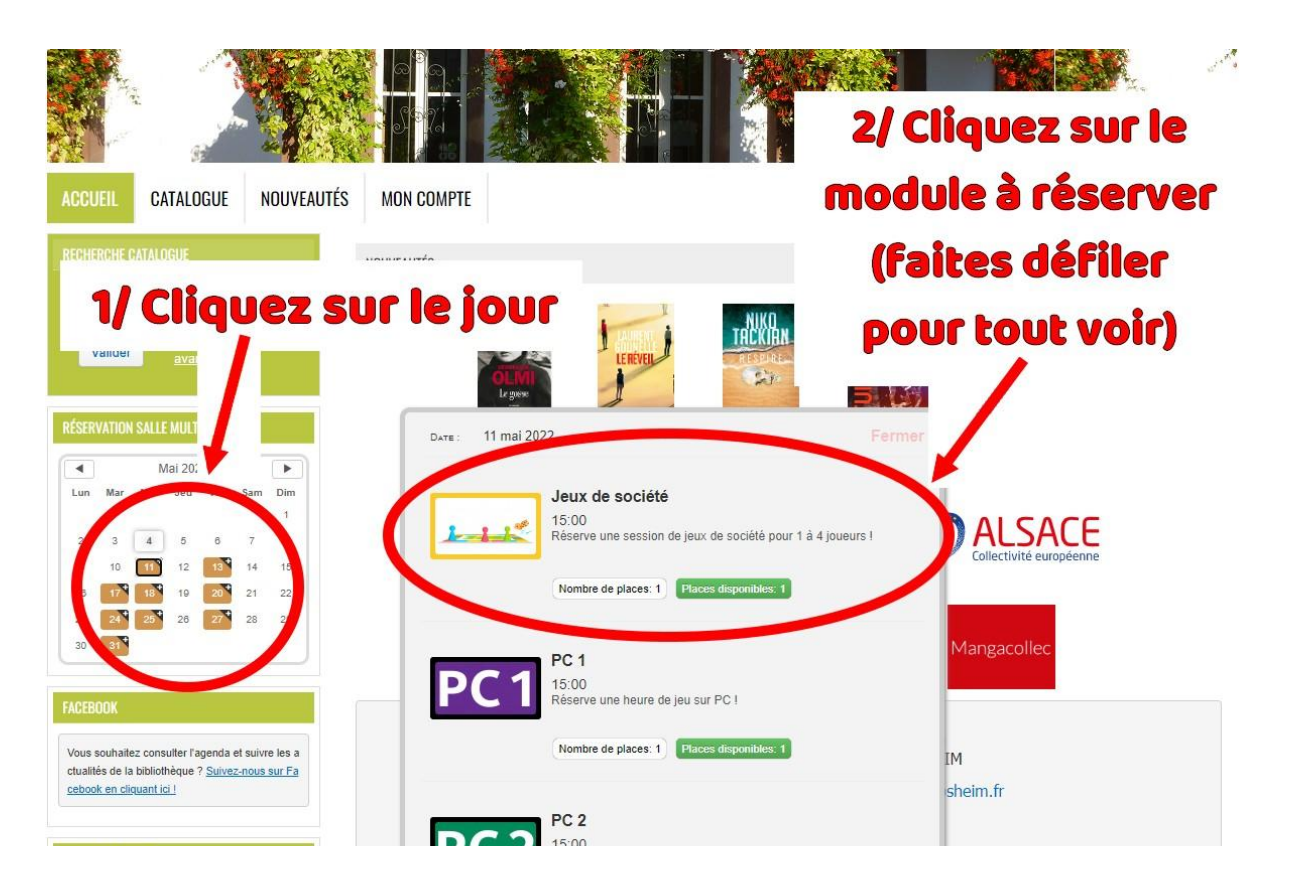

3/ Vous n'avez plus qu'à suivre les instructions qui s'affichent à l'écran ! Vous recevez un mail de confirmation une fois votre inscription prise en compte. Bon jeu à tous !